DONOSTIA / SAN SEBASTIÁN 2016 EUROPAKO KULTUR HIRIBURUA CAPITAL EUROPEA DE LA CULTURA **DSS2016.EU** 

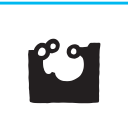

# 4interprest

#### **EUS**

- Interprest aplikazioa Google Play zerbitzutik instalatu.
- Mugikorra Interprest izeneko wifira konektatu.
- Interprest aplikazioa ireki.
- Hizkuntza aukeratu eta Play botoia sakatu.

## ES

- Descargar la aplicación Interprest desde Google Play.
- Conectar el móvil al wifi llamado Interprest.
- Abrir la aplicación Interprest.
- Seleccionar el idioma y pulsar el botón Play.

## FR

- Télécharger l'application Interprest depuis Google Play
- Connecter le téléphone portable au réseau wifi appelé Interprest
- Ouvrir l'application Interprest.
- Sélectionner la langue et appuyer sur le bouton Play

### EN

- Download the app Interprest.
- Connect the mobile phone to the wifi called Interprest.
- Open the app Interprest.
- Select language and push Play.

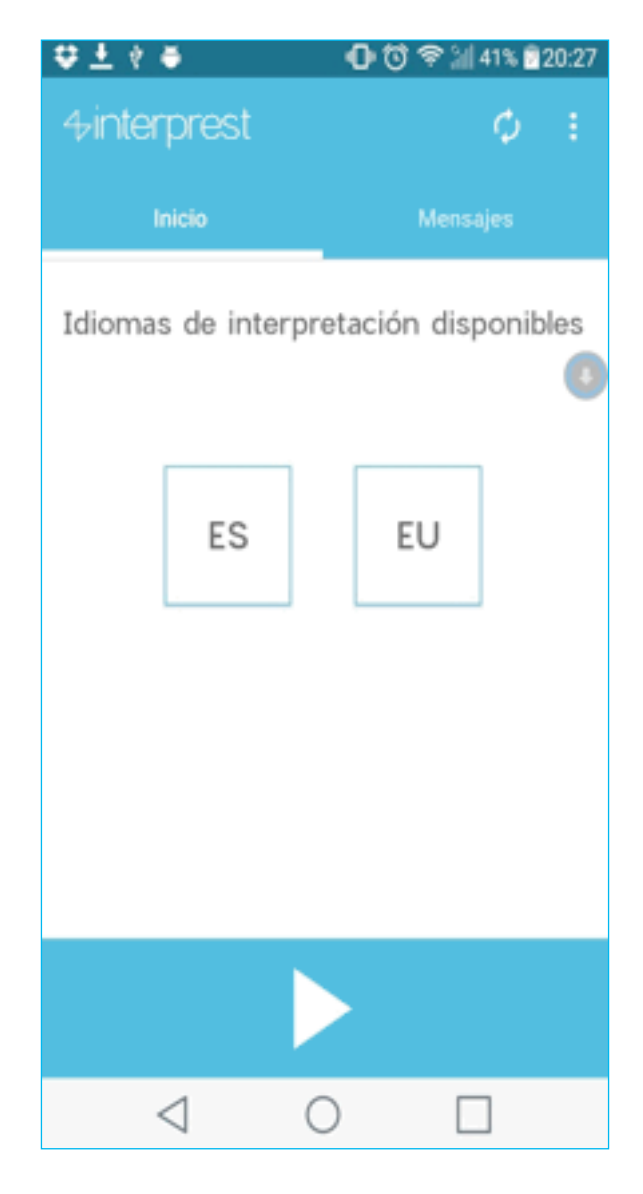

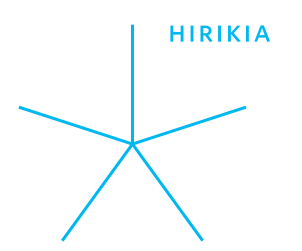